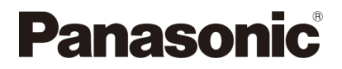

# **Kezelési útmutató <Rövid használati útmutató>**

Digitális fényképezőgép

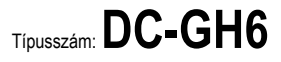

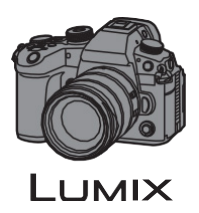

Részletesebb kezelési útmutató áll rendelkezésre a "Kezelési útmutató <Teljes használati útmutató> (HTML formátumú/PDF formátumú)" dokumentumban.

**https://panasonic.jp/support/dsc/oi/GH6/index.html**

Weboldal: http://www.panasonic.com

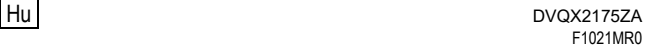

# **Kezelési útmutató <Rövid használati útmutató>**

Digitális fényképezőgép

Mielőtt használatba venné a készüléket, kérjük, olvassa végig figyelmesen ezt az útmutatót, és őrizze meg, mert a későbbiekben is hasznos lehet, ha valaminek utána kíván nézni.

# **Kedves Vásárló!**

Szeretnénk megragadni az alkalmat, hogy megköszönjük, hogy megvásárolta ezt a Panasonic digitális fényképezőgépet. Kérjük, olvassa végig figyelmesen ezt a kezelési útmutatót és tartsa kéznél, mert a későbbiekben is hasznára lehet, ha valaminek utána kíván nézni. Kérjük, ne feledje, hogy az Ön digitális fényképezőgépének tényleges kezelőszervei és alkatrészei, menüpontjai stb. némileg eltérhetnek az ebben a dokumentumban szereplő ábrákon láthatóktól.

# **Kérjük, körültekintően tartsa be szerzői jogi törvényeket.**

Előre felvett kazetták vagy lemezek illetve más publikált vagy sugárzott anyagok saját, személyes használaton kívüli rögzítése sértheti a szerzői jogokat. Bizonyos anyagok rögzítése még magáncélú felhasználás céljából is tilos lehet.

# <span id="page-2-0"></span>**Tudnivalók a kezelési útmutatóról**

# **Kezelési útmutató <Rövid használati útmutató> (Ez a dokumentum)**

Ismerteti a felvétel előtti előkészületeket.

## **Kezelési útmutató <Teljes használati útmutató> (HTML formátumú/PDF formátumú)**

Részletesen elmagyarázza az összes funkciót és működési módot. Ezt számítógéppel vagy okostelefonnal tekintheti meg.

### **https://panasonic.jp/support/dsc/oi/GH6/index.html**

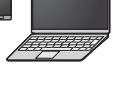

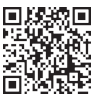

# **Az ebben a dokumentumban használt szimbólumok**

Ebben a dokumentumban a fényképezőgép működését a következő szimbólumok segítségével ismertetjük.

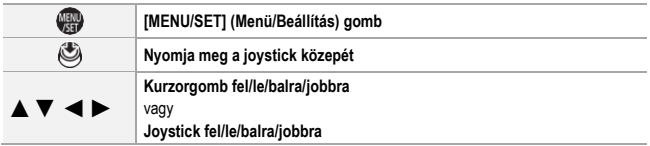

- Az ebben a dokumentumban használt képek és illusztrációk a funkciók magyarázatát szolgálják.
- A jelen dokumentumban szereplő leírás a (H-ES12060 típusú) cserélhető objektívre vonatkozik.

# **Tartalom**

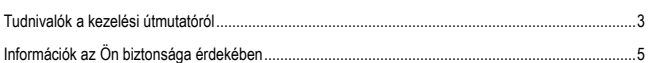

### **Bevezetés**

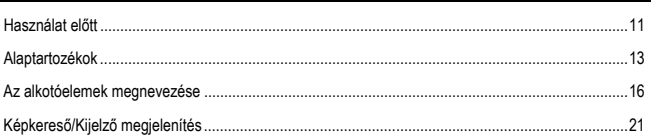

# Az első lépések/Alapműveletek

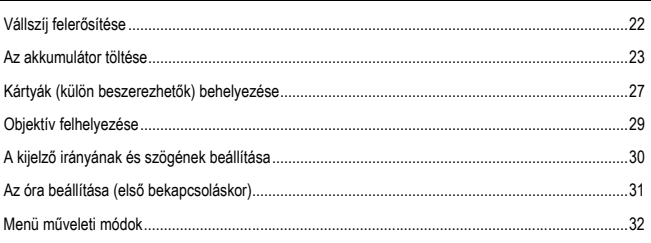

# Anyagok

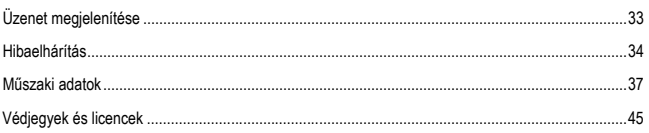

# <span id="page-4-0"></span>**FIGYELEM:**

**Tűzveszély, áramütés vagy a termék sérülési kockázatának csökkentése érdekében:**

- **Ügyeljen arra, hogy a készüléket ne érje eső, nedvesség, csepegő vagy felfröccsenő folyadék.**
- **A javasolt tartozékokat használja.**
- **Ne távolítsa el a burkolatokat.**
- **Ne próbálja meg saját maga megjavítani a készüléket. Forduljon szakszervizhez!**

A csatlakozóaljzatot a készülék mellett, jól hozzáférhető helyre kell telepíteni.

#### **Termékazonosító jelölés**

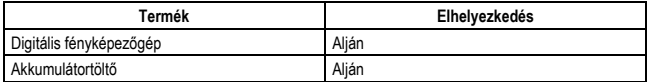

# **Megfelelőségi nyilatkozat (Declaration of Conformity – DoC) az EU számára:**

A "*Panasonic Corporation*" kijelenti, hogy ez a termék megfelel az 2014/53/EC irányelv alapvető követelményeinek és más vonatkozó rendelkezéseinek.

A vásárlók DoC szerverünkről letölthetnek egy másolatot az RE termékeink eredeti DoC-jairól: https://www.ptc.panasonic.eu/compliance-documents

Vegye fel a kapcsolatot a hivatalos képviselettel:

Panasonic Marketing Europe GmbH, Panasonic Testing Centre, Winsbergring 15, 22525 Hamburg, Germany

Az 5,15 – 5,35 GHz-es sáv csak az alábbi országokban tiltott beltéri üzemvitelre.

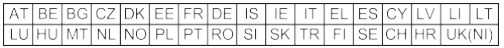

#### Az adó maximális teljesítménye és működési frekvenciasávjai

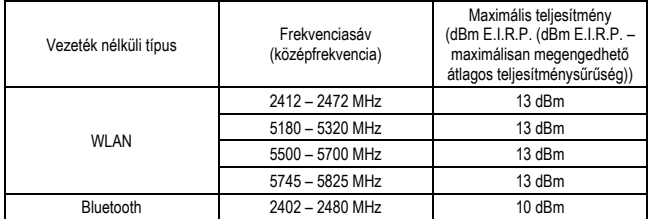

#### **Tudnivalók az akkumulátorcsomagról**

# **VIGYÁZAT**

- A rosszul végzett akkumulátorcsere robbanást okozhat. A cseréhez csak a gyártó által ajánlott típusú akkumulátort szabad használni.
- Amikor az akkumulátorokat ártalmatlanítani kívánja, kérjük, lépjen kapcsolatba a helyi hatósággal, illetve kereskedőjével, és érdeklődjön az ártalmatlanítás megfelelő módjáról.
- Tilos melegíteni vagy lángnak kitenni.
- Ne hagyja sokáig autóban közvetlen napfénynek kitett helyen az akkumulátor(ok)at akkor, ha az aitók és ablakok zárva vannak.
- Ne tegye ki alacsony légnyomásnak nagy tengerszint feletti magasságban.
- Ne tegye ki rendkívül alacsony légnyomásnak, mert ez robbanáshoz vagy gyúlékony folyadékok és gázok szivárgásához vezethet.

#### **Figyelmeztetés**

Tűz, robbanás és égési sérülés veszélye. Ne szedje szét, ne melegítse 60 °C-nál magasabb hőmérsékletre, és ne dobja tűzbe.

#### **Hálózati adapter (tartozék)**

# **VIGYÁZAT!**

**Tűzveszély, áramütés vagy a termék sérülési kockázatának csökkentése érdekében:**

- **Tilos a készüléket könyvszekrényben, beépített szekrényben vagy más zárt térben felállítani vagy elhelyezni. Gondoskodni kell a készülék megfelelő szellőzéséről.**
- A hálózati adapter készenléti állapotban van, amikor a hálózati csatlakozódugasz be van dugva. A primer áramkör mindig "feszültség alatt van", amíg a hálózati dugasz egy hálózati csatlakozóba van dugaszolva.

# **Óvintézkedések a használat során**

- Ne használjon más USB csatlakozókábelt, csak a fényképezőgéphez vagy az akkumulátortöltőhöz (DMW-BTC15: külön megvásárolható) mellékeltet.
- Ne használjon más BNC átalakító kábelt (a TC IN/OUT-hoz), csak a mellékeltet.
- Mindig eredeti Panasonic távkioldót (DMW-RS2: külön megvásárolható) használjon.
- Mindig eredeti Panasonic állvány-markolatot (DMW-SHGR1: külön megvásárolható) használjon.
- Használion ultra nagy sebességű HDMI-kábelt (A-A típusú dugasz, max. 1,5 m hosszú).
- Ne használjon 2,8 m vagy annál hosszabb BNC-kábeleket.
- Ne használjon 3 m vagy annál hosszabb szinkronkábeleket.
- Ne használjon 3 m vagy annál hosszabb fejhallgató kábeleket.
- Ne használjon 3 m vagy annál hosszabb sztereó mikrofonkábeleket.

#### **Tartsa a lehető legtávolabb a készüléket az elektromágneses berendezésektől (pl. mikrohullámú sütők, TV készülékek, videojátékok stb.)**

- Ha ezt a készüléket egy TV tetején vagy közelében használja, az elektromágneses sugárzás megzavarhatja a készülék képét és/vagy hangját.
- Ne használja a készüléket mobiltelefon közelében, mert az zajt okozhat, és ezzel kedvezőtlenül befolyásolhatja a képet és/vagy a hangot.
- A hangszórók vagy nagyméretű motorok által keltett erős mágneses mezők károsíthatják a rögzített adatokat, illetve torzíthatják a képeket.
- Az elektromágneses sugárzás károsan befolyásolhatja ezt a készüléket, megzavarva a képeket és/vagy a hangot.
- Ha a készülék az elektromágneses berendezések káros hatása miatt nem működik jól, akkor a készülék kikapcsolása után távolítsa el az akkumulátort, vagy bontsa a hálózati adapter csatlakozását. Ezután helyezze be ismét az akkumulátort, vagy csatlakoztassa újból a hálózati adaptert, és kapcsolja be a készüléket.

#### **Ne használja a készüléket rádióadók vagy nagyfeszültségű vezetékek közelében.**

• Ha rádióadók vagy nagyfeszültségű vezetékek közelében készít felvételt, az a rögzített képet és/vagy hangot károsan befolyásolhatja.

- **A fényképezőgép tisztítása előtt távolítsa el az akkumulátort illetve a DC csatolót (DMW-DCC17: külön megvásárolható), vagy húzza ki a hálózati dugaszt a fali csatlakozóaljzatból.**
- **Ne nyomja meg a kijelzőt túlzott erővel.**
- **Ne nyomja meg a lencsét túlzott erővel.**
- **Ne permetezzen az fényképezőgépre rovarirtót vagy gyúlékony vegyszereket.**
- **Ne hagyja, hogy a fényképezőgép hosszabb ideig gumiból, műanyagból, vagy hasonló anyagokból készült termékekkel érintkezzen.**
- **A fényképezőgép tisztításához ne használjon oldószereket, pl. benzint, festékhígítót, alkoholt, konyhai tisztítószereket stb., mert az a készülékház károsodását okozhatja, és a fedőréteg esetleg lepattogzik.**
- **Ne hagyja a fényképezőgépet úgy, hogy az objektív a nap felé nézzen, mert a napsugarak meghibásodást okozhatnak.**
- **Mindig a tartozék vezetékeket és kábeleket használja.**
- **Ne hosszabbítsa meg a vezetékeket sem a kábeleket.**
- **A hozzáférés (képek írása, olvasása és törlése, formázás stb.) alatt ne kapcsolja ki a fényképezőgépet, ne vegye ki az akkumulátort, a kártyát, és ne húzza ki a hálózati adaptert. Ne tegye ki a fényképezőgépet rezgésnek, ütésnek vagy sztatikus elektromosságnak.**
- A kártyán lévő adatok megsérülhetnek vagy elveszhetnek az elektromágneses hullámok, a sztatikus elektromosság illetve a fényképezőgép vagy a kártya meghibásodása miatt. Javasoljuk, hogy a fontos adatokat tárolja egy másik eszközön is, például egy számítógépen.
- Ne formázza a kártyát a számítógépén vagy más berendezésen. A megfelelő működés biztosítása érdekében csak a fényképezőgépen formázza.
- **Az akkumulátor a vásárláskor nincs feltöltve. Használat előtt töltse fel az akkumulátort.**
- **Az akkumulátor újratölthető lítium-ion akkumulátor. Ha a hőmérséklet túl magas vagy túl alacsony, az akkumulátor üzemideje rövidebb lesz.**
- Az akkumulátor a használat során és töltés közben felmelegszik, továbbá közvetlenül a töltés után is meleg. A fényképezőgép is felmelegszik használat közben. Ez nem jelent meghibásodást.
- **Ne hagyjon fémtárgyakat (például gemkapcsokat) a hálózati csatlakozó érintkező felületeinél illetve az akkumulátorok közelében.**
- Tárolja az akkumulátort hűvös és száraz, viszonylag stabil hőmérsékletű helyen. (Ajánlott hőmérséklet: 15 °C és 25 °C között; ajánlott páratartalom: 40 %RH és 60 %RH között)
- **Teljesen feltöltött állapotban ne tárolja az akkumulátort hosszú ideig.** Hosszabb ideig tartó tárolás esetén javasoljuk, hogy évente egyszer töltse fel az akkumulátort. Vegye ki az akkumulátort a fényképezőgépből, és tárolja újra, miután teljesen lemerült.

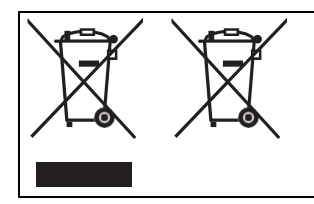

Ezek a szimbólumok azt jelzik, hogy az elhasznált elektromos és elektronikus berendezéseket illetve akkumulátorokat külön kell összegyűjteni.

Részletesebb információt a "Kezelési útmutató <Teljes használati útmutató>" dokumentumban talál.

**Bevezetés**

# <span id="page-10-0"></span>**Használat előtt**

# **A fényképezőgép/objektív firmware-e**

Firmware frissítésekre kerülhet sor a fényképezőgép funkcióinak javítása vagy bővítése érdekében. Ellenőrizze, hogy a megvásárolt fényképezőgép/objektív firmware-e a legújabb verziójú. Javasoljuk a legújabb firmware verzió használatát.

- A fényképezőgép/objektív firmware verziójának ellenőrzéséhez csatlakoztassa az objektívet a fényképezőgéphez, és válassza a [Firmware Version]/[Firmware verzió] menüpontot a [Setup] ([Others])/[Beállítás] ([Egyebek]) menüben. A firmware frissíthető a [Firmware Version]/[Firmware verzió] menüpontban is.
- **A firmware-re vonatkozó legfrissebb információt illetve a firmware letöltést/frissítést megtalálja az alábbi támogatói weboldalon: https://panasonic.jp/support/global/cs/dsc/download/index.html** (Ez az oldal csak angol nyelven áll rendelkezésre)
- Ez a dokumentum a fényképezőgép 1.0-ás firmware-verziójára vonatkozó magyarázatokat tartalmazza.

A firmware frissítés utáni változásokat olvassa el a "Kezelési útmutató <Teljes használati útmutató>" dokumentumban.  $(43)$ 

# **A fényképezőgép kezelése**

**A fényképezőgép használatakor ügyeljen rá, hogy ne ejtse le, ne üsse semminek, illetve ne tegye ki túlzott erőhatásnak.**

**Ezek meghibásodást vagy a fényképezőgép és az objektív károsodását okozhatják.**

**Ha homok, por vagy folyadék kerül a monitorra, törölje le száraz, puha törlőruhával.**

– Az érintőműveleteket esetleg tévesen ismeri fel.

#### **Alacsony hőmérsékleten (−10 °C – 0 °C) történő használat esetén**

– Használat előtt csatlakoztasson egy olyan Panasonic objektívet, amelynek ajánlott működési hőmérséklete legalább -10 °C.

**Ne nyúljon a fényképezőgép foglalat belsejébe.**

**Ez meghibásodást vagy sérülést okozhat, mivel az érzékelő egy precíziós eszköz.**

**Az érzékelő elmozdulhat, és zörgő hangot ad, ha a fényképezőgépet kikapcsolt állapotban megrázzák. Ezt a vázban lévő képstabilizátor mechanizmusa okozza. Ez nem rendellenesség.**

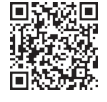

# **Cseppállóság**

**A cseppállóság szakkifejezés egy extra szintű védelmet jelent - ez a fényképezőgép minimális mennyiségű nedvességnek, víznek illetve pornak áll ellen.**

**A cseppállóság nem garantálja, hogy nem történik károsodás, ha ez a fényképezőgép közvetlenül érintkezik vízzel.**

**A károsodás lehetőségének minimalizálása érdekében okvetlen tartsa be az alábbi óvintézkedéseket:**

- A cseppállóság olyan objektívekkel működik, amelyek kifejezetten erre a célra lettek tervezve.
- Az ajtók, a foglalat sapka stb. megfelelően zárva legyenek.
- Ha az objektív vagy a sapka le van véve, vagy egy ajtó nyitva van, nem szabad, hogy homok, por és nedvesség kerüljön a készülék belsejébe.
- Ha folyadék kerül a fényképezőgépre, törölje le egy száraz, puha törlőruhával.
- **Páralecsapódás (Amikor az objektív a képkereső vagy a kijelző bepárásodik)**
- Hőmérséklet- vagy légnedvesség-különbség hatására páralecsapódás keletkezik. Ügyeljen erre, mert ez az objektív, a képkereső és a kijelző szennyeződéséhez, penészedéséhez és meghibásodásához vezethet.
- Ha páralecsapódás keletkezik, kapcsolia ki a fényképezőgépet és hagyia így körülbelül 2 órán keresztül. A pára természetes módon megszűnik, amikor a fényképezőgép hőmérséklete megközelíti a környezeti hőmérsékletet.

### **Mindenképpen készítsen próbafelvételt előzetesen**

Készítsen próbafelvételt egy fontos esemény (esküvő stb.) előtt, hogy ellenőrizze, hogy a rögzítés rendben végrehajtható-e.

### **Nincs kompenzáció a felvétel vonatkozásában**

Felhívjuk figyelmét, hogy nem jár kártérítés abban az esetben, ha a fényképezőgép vagy a kártya hibája miatt nem lehetett felvételt készíteni.

### **Legyen körültekintő a szerzői jogokkal kapcsolatban**

A szerzői jogi törvények értelmében a szerzői jog tulajdonosának engedélye nélkül nem használhatja fel az Ön által rögzített képeket és hangfelvételeket személyes felhasználáson kívül más célra. Legyen körültekintő, mert vannak olyan esetek, amikor még a magáncélú rögzítésre is korlátozások vonatkoznak.

### **Olvassa el a "Kezelési útmutató <Teljes használati útmutató>" dokumentumban lévő "Óvintézkedések a használat során" fejezetet is.**

# <span id="page-12-0"></span>**Alaptartozékok**

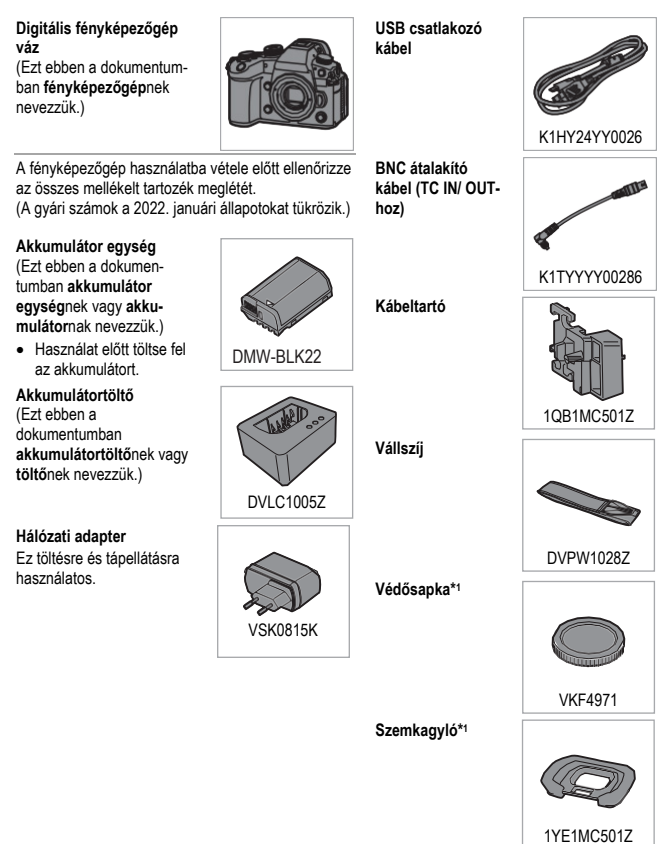

#### **Vakupapucs fedél\*<sup>1</sup> Vakuszinkronizáló**

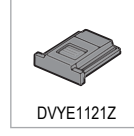

**aljzat fedele\*<sup>1</sup>**

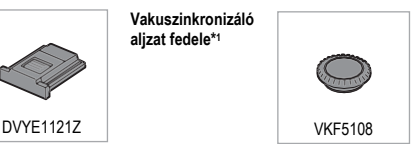

\*1 Ezt a vásárláskor a fényképezőgéphez mellékelik.

## **A DC-GH6L modellhez mellékelt tételek (objektívkészlet termék)**

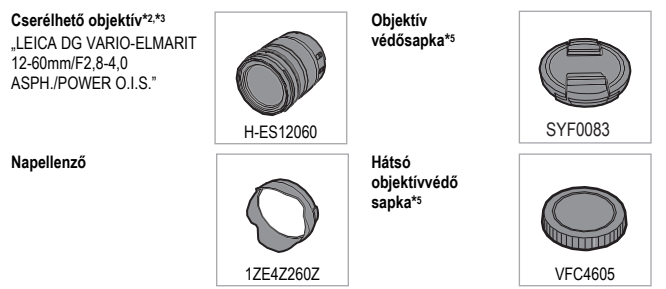

# **A DC-GH6M modellhez mellékelt tételek (objektívkészlet termék)**

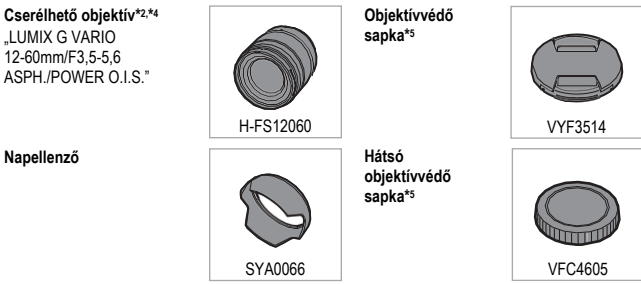

- \*2 Por- és cseppálló
- \*3 Az ajánlott működési hőmérséklet: −10 °C 40 °C
- \*4 Az ajánlott működési hőmérséklet: 0 °C 40 °C
- \*5 Ezt a vásárláskor az objektívhez mellékelik.
- **A memóriakártya külön megvásárolható.**
- Forduljon a kereskedőhöz vagy a Panasonic márkaszervizhez, ha elveszíti a mellékelt tartozékokat. (A tartozékokat külön is megvásárolhatja.)

# <span id="page-15-0"></span>**Az alkotóelemek megnevezése**

# **Fényképezőgép**

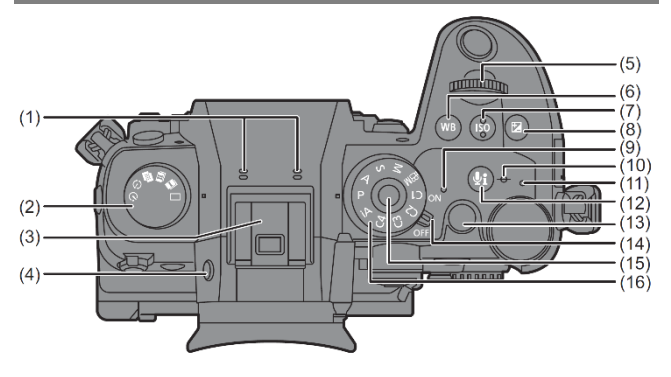

- (1) Sztereó mikrofon
	- Vigyázzon, hogy ujjával ne takarja el a mikrofont. Ha mégis megteszi, a hang rögzítése nehézkessé válik.
- (2) Kioldó mód tárcsa
- (3) Vakupapucs (vakupapucs fedél)
	- Tartsa távol a kisgyerekektől a fedelet, nehogy véletlenül lenyeljék.
- (4) [LVF] (Váltás kijelző/képkereső között) gomb
- (5) Elülső tárcsa
- (6) [WB] (Fehéregyensúly) gomb
- (7) [ISO] (ISO-érzékenység) gomb
- (8) [ ] (Expozíció-kompenzáció) gomb
- (9) Táplálás kijelző
- (10) [-O-1 (Felvételi távolság referencia jelzés)
- (11) Töltés jelzőfény/Hálózati kapcsolat jelzőfény
- (12) [ ] (Audioinformáció) gomb
- (13) Videofelvétel gomb
- (14) Fényképezőgép be/ki kapcsoló
- (15) Üzemmód választó tárcsa reteszelő gomb
- (16) Üzemmód választó tárcsa

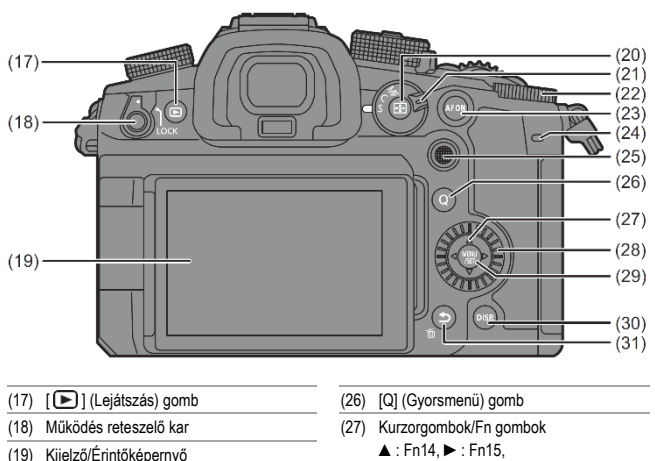

- 
- $(20)$  [ $\overline{--}$ ] (AF mód) gomb
- (21) Fókusz mód kar
- (22) Hátulsó tárcsa
- (23) [AF ON] (Autofókusz be) gomb
- (24) Hátsó jelzőfény
- (25) Joystick/Fn gombok Közepe: Fn9, ▲: Fn10, ►: Fn11, ▼: Fn12, ◄: Fn13
- 
- ▼: Fn16, ◄: Fn17
- (28) Vezérlőtárcsa
- (29) [MENU/SET] (Menü/Beállítás) gomb
- (30) [DISP.] (Kijelző) gomb
- $(31)$   $\Box$ ] (Mégsem) gomb/ [  $\overline{III}$ ] (Törlés) gomb/ Fn gomb (Fn1)

*MAGYAR*

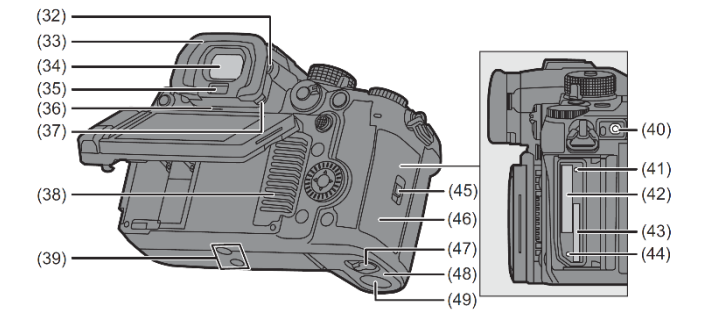

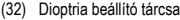

- (33) Szemkagyló
	- Tartsa távol a kisgyerekektől a szemkagylót, nehogy véletlenül lenyeljék.
- (34) Képkereső
- (35) Szemérzékelő
- (36) Hangszóró
- (37) Szemkagyló rögzítőkar
- (38) Ventilátor bemeneti nyílás
	- A hűtőventilátor bemeneti nyílása.
	- Ne takarja le a készülék ventilátornyílásait újsággal, terítővel, függönnyel vagy más hasonló anyaggal.
- (39) Állványrögzítő
	- Ha olyan állványt próbál rögzíteni, amelynek csavarhossza 5,5 mm vagy annál hosszabb, előfordulhat, hogy nem tudja biztonságosan a helyére rögzíteni, vagy megsértheti a fényképezőgépet.
- (40) [REMOTE] (Távoli) aljzat
- (41) Kártyahozzáférés jelzőlámpa 1
- (42) Kártyanyílás 1
- (43) Kártyanyílás 2
- (44) Kártyahozzáférés jelzőlámpa 2
- (45) Kártyaajtó rögzítőkar
- (46) Kártyaajtó
- (47) Akkumulátor ajtó kioldókar
- (48) Akkumulátor ajtó
- (49) DC csatoló fedél
	- Amikor hálózati adaptert használ, okvetlen Panasonic DC csatolót (DMW-DCC17: külön megvásárolható) és hálózati adaptert (DMW-AC10E: külön megvásárolható) használjon.
	- Mindig eredeti Panasonic hálózati adaptert (DMW-AC10E: külön megvásárolható) használjon.
	- Amikor hálózati adaptert (külön megvásárolható) alkalmaz, használja a (külön megvásárolható) hálózati adapterhez mellékelt hálózati kábelt.

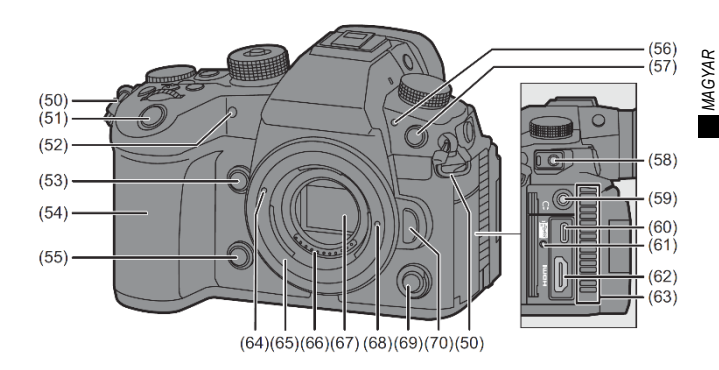

- (50) Vállszíj rögzítő fül
- (51) Kioldógomb
- (52) Önkioldó jelzőfénye/AF-segédfény
- (53) Nagyított élő megjelenítés (videó) gomb/ Fn gomb (Fn2)
- (54) Markolat
- (55) Előnézet gomb/Funkció gomb (Fn3)
- (56) Elülső jelzőfény
- (57) Vakuszinkronizálás csatlakozóaljzat (Vakuszinkronizálás csatlakozóaljzat sapka)
	- Használjon 250 V-os vagy alacsonyabb szinkronizációs feszültségű vakut.
	- Csatlakoztassa a mellékelt BNC átalakító kábelt (a TC IN/OUT-hoz), ha az időkódot külső eszközzel szinkronizálja.
	- Tartsa távol a kisgyerekektől a vakuszinkronizálás csatlakozóalizat sapkát, nehogy véletlenül lenyeljék.
- (58) [MIC] (Mikrofon) aljzat
- (59) Fejhallgató csatlakozóaljzat
	- A fülhallgatóból és a fejhallgatóból jövő túlzott hangnyomás halláskárosodást okozhat.
- (60) USB port
- (61) Kábeltartó szerelvény
- (62) HDMI csatlakozóaljzat
- (63) Ventilátor kimeneti nyílás
	- A hűtőventilátor kimeneti nyílása.
	- Ne takarja le a készülék ventilátornyílásait újsággal, terítővel, függönnyel vagy más hasonló anyaggal.
- (64) Az objektív illesztési jelölése
- (65) Foglalat
- (66) Érintkezési pontok
- (67) Érzékelő
- (68) Objektív rögzítőcsap
- (69) Alsó videofelvétel gomb
- (70) Objektív kioldógomb

# **Mellékelt objektívek**

#### H-ES12060

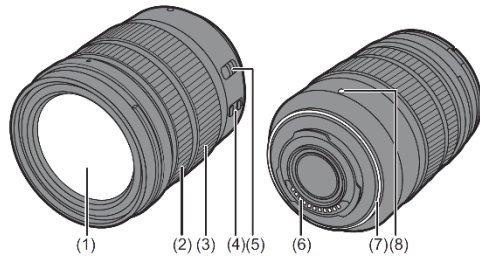

H-FS12060

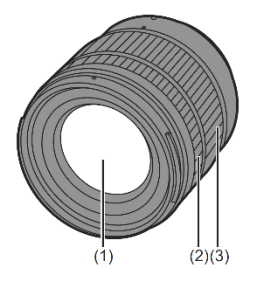

- (1) Objektív felülete
- (2) Fókuszgyűrű
- (3) Zoomgyűrű
- (4) O.I.S. (Optikai képstabilizátor) kapcsoló

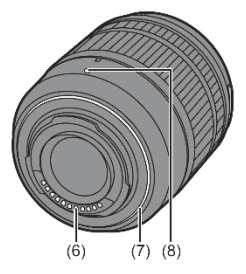

- (5) [AF/MF] kapcsoló
	- Átkapcsolhat az AF (Auto fókusz) és az MF (Manuális fókusz) között. Ha az objektíven vagy a fényképezőgépen az [MF] van beállítva, akkor a Manuális fókusz (MF) működik.
- (6) Érintkezési pontok
- (7) Objektívfoglalat gumi
- (8) Az objektív illesztési jelölése

# <span id="page-20-0"></span>**Képkereső/Kijelző megjelenítés**

Vásárláskor a képkereső/kijelző az alábbi ikonokat jeleníti meg.

• Az itt leírtakon kívüli ikonokkal kapcsolatos információt a "Kezelési útmutató <Teljes használati útmutató>" dokumentumban olvashatja el.

#### **Képkereső Kijelző**

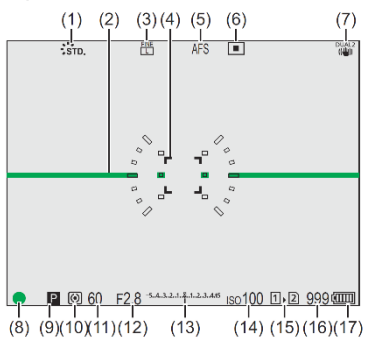

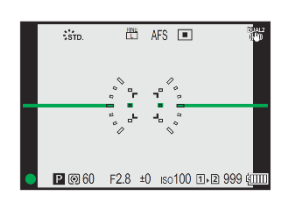

- (1) Fotóstílus
- (2) Szintmérő
- (3) Képminőség/Képméret
- (4) AF-terület
- (5) Fókuszmód
- (6) AF mód
- (7) Képstabilizátor
- (8) Fókusz (zöld)/ Felvétel folyamatban (piros)
- (9) Felvételi mód
- (10) Fénymérő mód
- (11) Zársebesség
- (12) Blende érték
- (13) Expozíció kompenzáció/ Kézi expozíció segéd
- (14) ISO érzékenység
- (15) Kártyanyílás/ Dupla kártyanyílás funkció
- (16) Felvehető képek száma/ Folyamatosan felvehető képek száma
- (17) Akkumulátor kijelző
- Nyomja meg a [  $\bigcirc$  ] gombot a szintmérő kijelzése/elrejtése közötti váltáshoz.

# **Az első lépések/Alapműveletek**

• Az előkészületek során győződjön meg róla, hogy a fényképezőgép be- /kikapcsolója [OFF]/[Ki] állásban van.

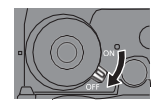

# <span id="page-21-0"></span>**Vállszíj felerősítése**

A fényképezőgép leesésének megakadályozása érdekében rögzítse a vállszíjat a készülékre a következő módon.

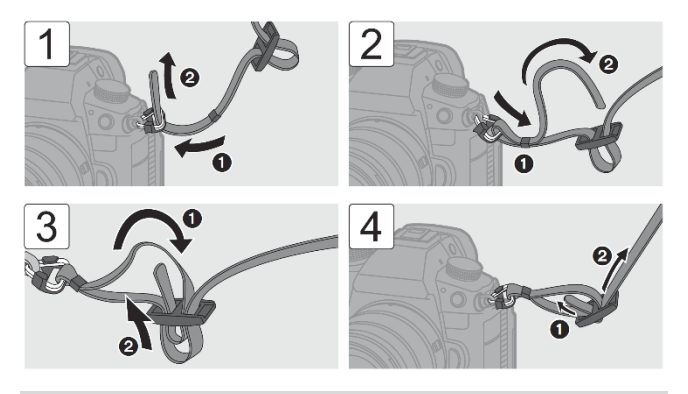

- Húzza meg a vállszíjat, és ellenőrizze, hogy nem jön-e le.
- Ugyanezzel az eljárással rögzítse a vállszíj másik végét is.
- Helyezze a vállszíjat a válla köré.
	- Ne tekerje a szíjat a nyaka köré. Azzal sérülést vagy balesetet okozhat.
- Ne hagyja a vállszíjat olyan helyen, ahol kisgyermek hozzáférhet.
	- Ha véletlenül a nyaka köré tekeri, az balesetet okozhat.

# <span id="page-22-0"></span>**Az akkumulátor töltése**

Az akkumulátort a mellékelt töltővel vagy a fényképezőgép vázban töltheti fel.

Használhatja az akkumulátortöltőt is (DMW-BTC15: külön megvásárolható).

• A fényképezőgéphez használható akkumulátor típusa: DMW-BLK22. (2022 januárjától)

#### **Opcionális akkumulátor: DMW-BLF19E**

Használhatja a DMW-BLF19E típust (külön megvásárolható) is, de a következő korlátozásokkal kell számolnia:

- Az alábbi funkciók nem használhatók:
	- C4K felbontást túllépő [Rec Quality]/[Felv. minőség]
	- 60.00p felvételi képkockasebességet túllépő, nagy képkockasebességű videó [Rec Quality]/[Felv. minőség]
	- 60 fps képkockasebességet túllépő [Variable Frame Rate]/[Változtatható kamerasebesség]
- Az akkumulátor kapacitása alacsony, így ez csökkenti a készíthető képek számát és a rendelkezésre álló felvételi időt.
- Az akkumulátor fennmaradó töltöttségének 4 indikátora jelenik meg.

Javasoljuk a DMW-BLK22 típus (tartozék/külön megvásárolható) használatát.

### **Töltés az akkumulátortöltővel**

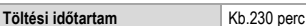

• Használja a mellékelt töltőt és hálózati adaptert.

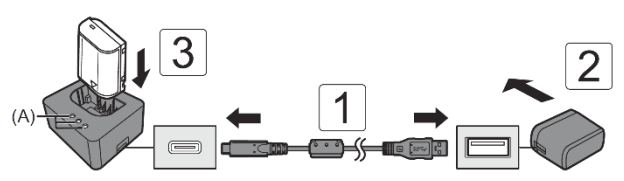

# **1 Csatlakoztassa a töltőt és a hálózati adaptert az USB csatlakozókábellel.**

• Ellenőrizze a kivezetések irányát, és csatlakoztassa/húzza ki őket egyenesen tartva. (Ha ezeket ferdén helyezi be, az deformációt vagy hibás működést okozhat)

# **2 Csatlakoztassa a hálózati adaptert egy hálózati csatlakozóaljzathoz.**

# **3 Helyezze be az akkumulátort.**

• A [CHARGE] (Töltés) (A) töltéskijelző felvillan, és megkezdődik a töltés.

#### **Töltési fényjelzések**

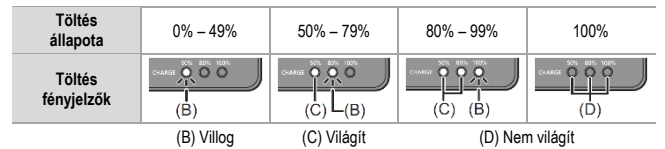

- Ha az [50%] fényjelző gyorsan villog, akkor nem működik a töltés.
- Ha az akkumulátort akkor helyezi be, amikor a töltő nincs csatlakoztatva a tápforráshoz, a töltésjelzők egy bizonyos ideig világítanak, hogy ellenőrizhesse az akkumulátor töltöttségi szintjét.

### **Az akkumulátor behelyezése**

- **Mindig eredeti Panasonic akkumulátort használjon (DMW-BLK22)**
	- Használhatja a DMW-BLF19E (külön megvásárolható) típust is, de korlátozásokkal kell számolnia. (→ 23)
- **Más típusú akkumulátorok használata esetén nem tudjuk garantálni a termék minőségét.**

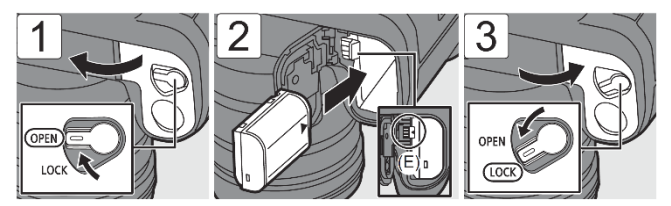

- Ellenőrizze, hogy a kar (E) a helyén tartja-e az akkumulátort.
- Az akkumulátor eltávolításakor nyomja lefelé a kart (E).

### **Akkumulátor behelyezése a fényképezőgépbe töltéshez**

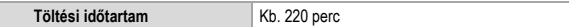

• A fényképezőgép váz és a tartozék hálózati adapter használata.

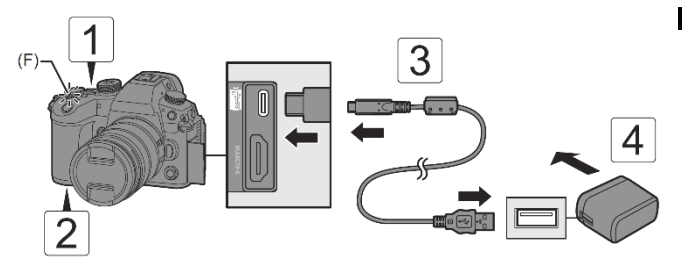

- **1 Állítsa a fényképezőgép be-/kikapcsolóját [OFF]/[Ki] állásba.**
- **2 Helyezze be az akkumulátort a fényképezőgépbe.**
- **3 Kösse össze a fényképezőgép USB portját és a hálózati adaptert az USB csatlakozókábellel.**

• Ellenőrizze a kivezetések irányát, és csatlakoztassa/húzza ki egyenesen tartva. (Ha ezeket ferdén helyezi be, az deformációt vagy hibás működést okozhat)

# **4 Csatlakoztassa a hálózati adaptert egy hálózati csatlakozóaljzathoz.**

• A töltés fényjelző (F) pirosra vált és megkezdődik a töltés.

#### **Töltési fényjelzések**

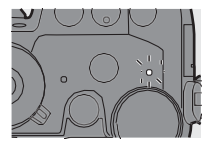

#### **Töltés fényjelző (piros)**

Világít: Töltés. Nem világít: A töltés befejeződött. Villog: Töltési hiba.

- Az akkumulátor a vásárláskor nincs feltöltve. Használat előtt töltse fel az akkumulátort.
- **A töltéshez használja ezt a fényképezőgépet vagy az akkumulátortöltőt (DMW-BTC15: külön megvásárolható) és a velük szállított tartozékokat.**
- Ne használjon más USB csatlakozókábelt, csak a fényképezőgéphez vagy az akkumulátortöltőhöz (DMW-BTC15: külön megvásárolható) mellékeltet.
- Ne használjon más hálózati adaptert, csak a fényképezőgéphez vagy az akkumulátortöltőhöz (DMW-BTC15: külön megvásárolható) mellékeltet.
- Még akkor is fogyaszt energiát, amikor a fényképezőgép be-/kikapcsolója [OFF]/[Ki] állásba van állítva, és ezáltal a fényképezőgép ki van kapcsolva. Ha a fényképezőgépet hosszabb ideig nem használja, az energiatakarékosság érdekében húzza ki a hálózati csatlakozót a konnektorból.

# **Tápellátás**

Ha az akkumulátor be van helyezve a fényképezőgépbe töltéshez, és a fényképezőgép be van kapcsolva, akkor addig is készíthet felvételeket, amíg a fényképezőgép táplálása folyik.

- A képernyőn az  $\left[\frac{\psi}{\psi} \frac{\psi}{\psi}\right]$  ikon látható amíg folyik a táplálás.
	- A tápellátással és a táplálás közbeni akkumulátortöltéssel kapcsolatos részleteket olvassa el a "Kezelési útmutató <Telies használati útmutató>" dokumentumban.
	- Kapcsolja ki a fényképezőgépet, mielőtt csatlakoztatja vagy leválasztja a hálózati adaptert.

# <span id="page-26-0"></span>**Kártyák (külön beszerezhetők) behelyezése**

# **Használható memóriakártyák (2022 januárjától)**

Ezzel a fényképezőgéppel CFexpress és SD memóriakártyákat használhat.

# **Kártyanyílás 1: CFexpress kártya**

**CFexpress kártya (CFexpress Ver.2.0 Type B) (64 GB – 512 GB)**

### **Kártyanyílás 2: SD memóriakártya (SD-kártya)**

**SD memóriakártya/SDHC memóriakártya/SDXC memóriakártya (Maximum 256 GB)**

- A fényképezőgép támogatja az UHS-I/UHS-II UHS Speed Class 3 szabványú és az UHS-II Video Speed Class 90 szabványú SD memóriakártyákat.
- Ha **72 Mbps vagy annál kisebb bitsebességű videót** rögzít, használjon az SD Speed Class 10, UHS Speed Class 1 vagy magasabb, illetve Video Speed Class 10 vagy magasabb sebességosztállyal kompatibilis SD-kártyákat.
- Ha **200 Mbps vagy annál kisebb bitsebességű videót** rögzít, használjon az UHS Speed Class 3 illetve Video Speed Class 30 vagy magasabb sebességosztállyal kompatibilis SD-kártyákat.
- Ha **400 Mbps vagy annál kisebb bitsebességű videót** rögzít, használjon a Video Speed Class 60 vagy magasabb sebességosztállyal kompatibilis SD-kártyákat.
- Ha **600 Mbps vagy annál kisebb bitsebességű videót** rögzít, használjon a Video Speed Class 90 sebességosztállyal kompatibilis SD-kártyákat.
- Az alábbi típusú videók nem rögzíthetők SD-kártyára. Használjon CFexpress kártyákat.
	- [Apple ProRes] videó 4K vagy nagyobb felbontással
	- [MOV] videó 800 Mbps vagy nagyobb bitsebességgel
	- Változtatható képkockasebességű videó, ALL-Intra képtömörítési eljárással felvett minőséggel
- **A jóváhagyott üzemmódú memóriakártyákkal kapcsolatos információkért keresse fel az alábbi támogatási webhelyet: https://panasonic.jp/support/global/cs/dsc/connect/index.html** (Ez az oldal csak angol nyelven áll rendelkezésre)

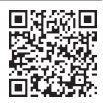

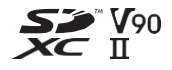

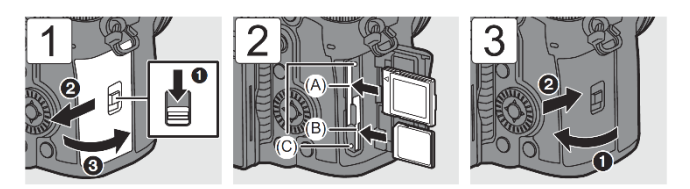

- (A) Kártyanyílás 1: CFexpress kártya
- (B) Kártyanyílás 2: SD-kártya
- (C) Kártyahozzáférés jelzőfény
- Állítsa be a kártyák tájolását az ábrán látható módon, majd helyezze be őket finoman, de határozottan, amíg a helyükre nem kattannak.
- A kártya eltávolításához győződjön meg arról, hogy a kártyahozzáférés jelzőfény kialudt, majd nyomja be a kártyát kattanásig, ezután vegye ki a kártyát egyenesen.
- Használat előtt formázza a kártyákat a fényképezőgéppel.  $\bigoplus$   $\rightarrow$   $\lceil$   $\mathcal{F}$   $\rceil$   $\rightarrow$   $\lceil$   $\lceil$   $\uparrow$   $\rceil$   $\rceil$   $\rightarrow$  Válassza ki a [Card Format]/[Kártya formázás] lehetőséget
- Tartsa távol a kisgyerekektől a memóriakártyát, nehogy véletlenül lenyeljék.

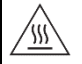

# **VIGYÁZAT, FORRÓ KÁRTYA**

• A kártyaajtó belső oldalán található felirat szerint a kártya a fényképezőgép használata után forró lehet. Legyen óvatos az eltávolításakor. Ha a magas hőmérsékletre figyelmeztető üzenet jelenik meg a képernyőn, ne vegye ki azonnal a kártyát, hanem inkább várja meg, amíg lehűl, és az üzenet eltűnik.

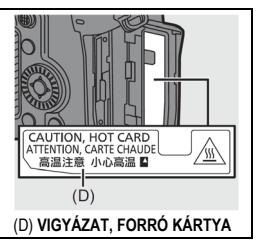

# <span id="page-28-0"></span>**Objektív felhelyezése**

# **Használható objektívek**

Ehhez a fényképezőgéphez a Micro Four Thirds™ mikro-négyharmados rendszerű bajonett-specifikációval kompatibilis objektíveket használhat (Mikro-négyharmados bajonett)

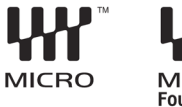

**FOURTHIRDS** 

Az M Mount Adaptor (DMW-MA2M: külön megvásárolható) bajonett-adapter felszerelésével használhatja a Leica M Mount cserélhető objektíveket is.

• **A támogatott objektívekkel kapcsolatos információt tekintse meg a katalógusokban/weboldalakon. https://panasonic.jp/support/global/cs/dsc/connect/index.html** (Ez az oldal csak angol nyelven áll rendelkezésre)

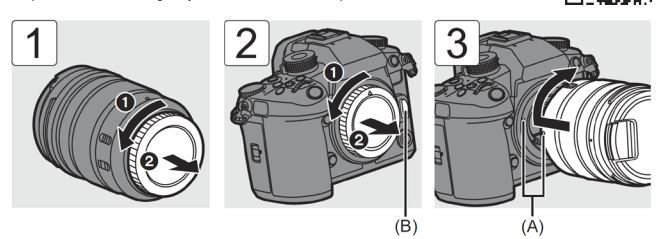

(A) Az objektív illesztési jelölése

• Az objektívet eltávolításakor forgassa el, miközben megnyomja az objektív kioldógombját (B).

# <span id="page-29-0"></span>**A kijelző irányának és szögének beállítása**

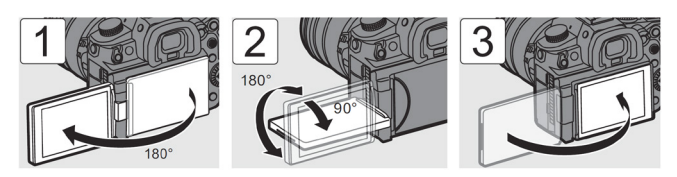

# **Döntés**

Tegye az ujját az (A) helyre, és nyomja felfelé a kijelzőt a nyíl irányába.

- Ennek a fényképezőgépnek a kijelzője két fokozatban dönthető.
- A kijelző még 28°-os dőlésszögben is kinyitható.
	- A beállítási szögek csak tájékoztató jellegűek.
	- Vigyázzon, hogy az ujját be ne csípje a kijelzővel.
	- Ne erőltesse túlságosan a kijelzőt. Ez károsodást vagy meghibásodást okozhat.
	- Amikor nem használja a fényképezőgépet, csukja be a kijelzőt úgy, hogy a kijelzőfelület befelé nézzen.

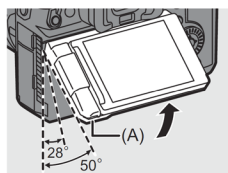

# <span id="page-30-0"></span>**Az óra beállítása (első bekapcsoláskor)**

A fényképezőgép első bekapcsolásakor megjelenik az időzóna és az óra beállítására szolgáló képernyő. A beállítások elvégzéséhez kérjük, kövesse az üzenetet.

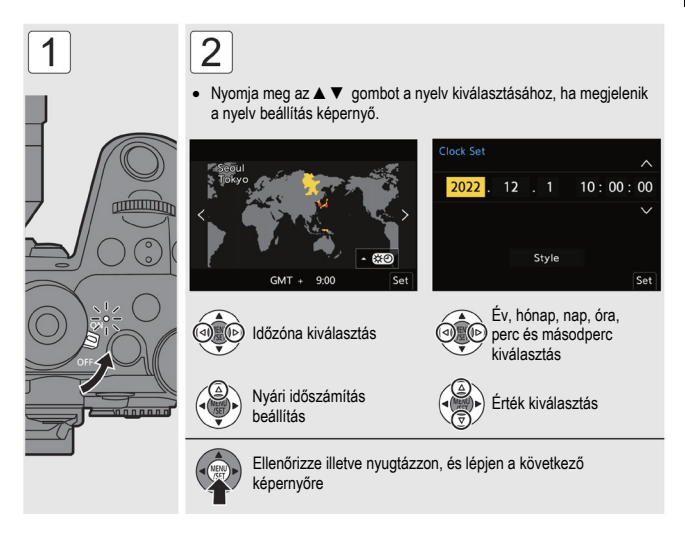

# <span id="page-31-0"></span>**Menü műveleti módok**

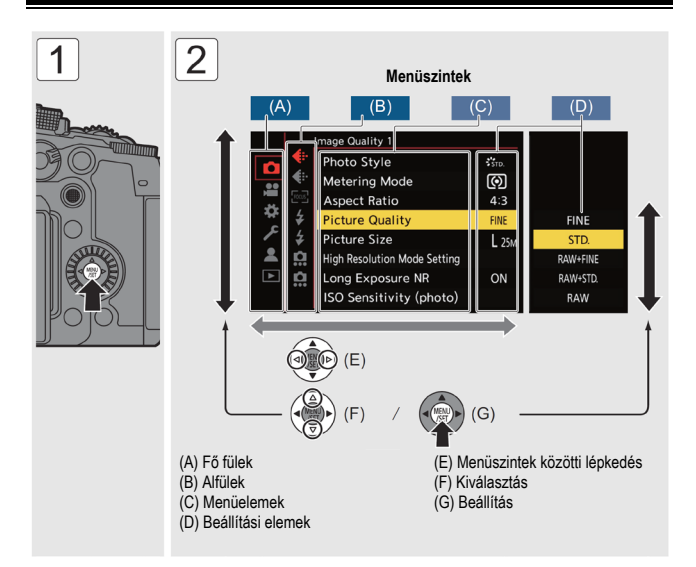

- Ha egy menüelem vagy beállítási elem kiválasztása közben megnyomja a [DISP.]/[Kijelző] gombot, a képernyőn megjelenik egy tájékoztató az elemről.
- A nem beállítható menüelemek szürkén jelennek meg. Ha megnyomja a vagy a gombot, miközben egy szürke menüelem van kiválasztva, megjelenik az ok, hogy miért nem lehet beállítani.
- A bezáráshoz nyomja le félig a kioldógombot.
- A menübeállítások visszaállíthatók az alapértelmezett beállításokra.

 $\mathbb{R}$   $\rightarrow$   $\mathcal{F}$ ]  $\rightarrow$   $\mathcal{F}$ ]  $\rightarrow$  Válassza ki a [Reset]/[Alaphelyzet] lehetőséget

- A menüelemek részletes leírását olvassa el a "Kezelési útmutató <Teljes használati útmutató>" dokumentumban.
- Az alapértelmezett beállítások és visszaállítási célértékek listáját olvassa el a "Kezelési útmutató <Teljes használati útmutató>" dokumentumban.

# **Anyagok**

# <span id="page-32-0"></span>**Üzenet megjelenítése**

A fényképezőgép képernyőjén megjelenő fő üzenetek jelentése és a reagálási módok.

• Kériük, olvassa el a "Kezelési útmutató <Teljes használati útmutató>" dokumentumot is, amely részletesebb információt tartalmaz.

#### **[Memory Card Error]/[Memóriakártya hiba] / [Format this card?]/[Formattálja a kártyát?]**

• A fényképezőgéppel nem lehet használni ezt a formátumot. Helyezzen be másik kártyát, illetve a formázás előtt mentse el a szükséges adatokat. (→ 28)

#### **[Memory Card Error]/[Memóriakártya hiba] / [This memory card cannot be used]/[Ez a memóriakártya nem használható]**

- Használjon a fényképezőgéppel kompatibilis kártyát.  $(\rightarrow 27)$ 

#### **[Recording was cancelled due to the limitation of the writing speed of the card]/[A rögzítés a kártya írási sebességének korlátozása miatt leállt]**

- A kártya nem teljesíti a rögzítéshez szükséges írási sebességre vonatkozó követelményeket. A használható kártyák a videó képminőségétől függnek. Ellenőrizze, hogy a használt kártya megfelel-e a felvételhez szükséges feltételeknek. ( 27)
	- \* Ellenőrizze a kártyagyártóknál a kártyáik specifikációit.
- Ha a felvétel még akkor is leáll, ha olyan kártyát használ, amely megfelel a felvételhez szükséges feltételeknek, lehetséges, hogy a kártyára történő írás sebessége lecsökkent. Készítsen biztonsági másolatot az adatokról, és vagy formázza a kártyát (SD-kártyák), vagy formattálja a kártyát alacsonyszintű formázással (CFexpress kártyák). ( 28)
- CFexpress kártyák használatakor az írási sebesség csökkenhet, ha a kártya hőmérséklete megemelkedik. Várjon, amíg a kártya lehűl.

#### **[This battery cannot be used]/[Ez az akku nem használható]**

- Használjon eredeti Panasonic akkumulátort. Ha ez az üzenet annak ellenére megjelenik, hogy eredeti Panasonic akkumulátort használ, forduljon a forgalmazóhoz.
- Ha az akkumulátor érintkezője elszennyeződött, tisztítsa meg, távolítsa el róla a szennyeződéseket és a port.

#### **[Please turn camera off and then on again]/[Kérjük, kapcsolja ki, majd újra be a fényképezőgépet] / [System Error]/[Rendszerhiba]**

• Kapcsolja ki és be a fényképezőgépet. Ha az üzenet többszöri ismétlés után is megjelenik, forduljon a forgalmazóhoz.

#### **[The fan is not functioning correctly.]/[A ventilátor nem működik megfelelően.]**

- Leállt a hűtőventilátor. Kapcsolja ki és be a fényképezőgépet. Ha a ventilátor a fényképezőgép kikapcsolása, majd újra bekapcsolása után sem működik, forduljon a forgalmazóhoz.
- A fényképezőgép hőmérséklete emelkedni fog, ha a készüléket a ventilátor leállásakor is használja. Ne használja hosszú időn keresztül.

# <span id="page-33-0"></span>**Hibaelhárítás**

Először próbália meg elvégezni az alábbi műveleteket  $\rightarrow$  34 – 36).

**Ha a probléma nem oldódik meg, lehetséges, hogy javulás érhető el, ha kiválasztja a [Setup]/[Beállítás] ([Setting]/[Beállítás]) menü [Reset]/[Alapállapot] elemét.**

• Kérjük, olvassa el a "Kezelési útmutató <Teljes használati útmutató>" dokumentumot is, amely részletesebb információt tartalmaz.

#### **Az akkumulátor túl gyorsan lemerül.**

• Wi-Fi-hez kapcsolódva az akkumulátor gyorsan lemerül. Kapcsolja ki a fényképezőgépet gyakran, például a [Power Save Mode]/[Energiatakarékos üzemmód] használatával.

**A felvétel a befejezése előtt leáll. Nem lehet rögzíteni. Egyes funkciókat nem lehet használni.**

• A fényképezőgép vagy a kártya hőmérséklete hamarabb megemelkedik a következő körülmények között: ha a környezeti hőmérséklet magas; illetve folyamatos használat során, például nagyfelbontású videó rögzítésekor, nagy sebességű sorozatfelvételek készítésekor vagy HDMI-n keresztüli kimenet esetén.

Amikor a fényképezőgép vagy a kártya hőmérséklete megemelkedik, a képernyőn megjelenik a villogó [  $\triangle$  ] ikon. Ha folytatja a fényképezőgép használatát, a képernyőn megjelenik egy üzenet, amely jelzi, hogy a fényképezőgép vagy a kártya nem használható, illetve a felvétel és a HDMIkimenet leáll. Várja meg, amíg a fényképezőgép illetve a kártya lehűl, és várjon az újra használhatóvá válást jelző üzenet megjelenésére. Amikor megjelenik az üzenet, amely jelzi, hogy újra használhatóak, kapcsolja ki, majd kapcsolja be újra a fényképezőgépet.

\* Ha állványra stb. szerelt fényképezőgéppel készít felvételt, magasabbra állíthatja be azt a hőmérsékletet, amelynél a felvétel leáll. A részleteket olvassa el a "Kezelési útmutató <Teljes használati útmutató>" dokumentumban.

#### **A rögzített kép szemcsés. Zaj jelenik meg a képen.**

• A fényképezőgép folyamatos használata esetén a belsejének hőmérséklete megemelkedhet, ami a képminőség romlásához vezethet. Javasoljuk, hogy kapcsolja ki a fényképezőgépet, ha éppen nem készít felvételt.

#### **Fénycsöves vagy LED-es megvilágítás mellett csíkozódás vagy villódzás jelenhet meg a képeken.**

- Ez a fényképezőgép képérzékelőiként használt MOS-érzékelők jellegzetessége. Ez nem jelent meghibásodást.
- Az elektronikus zár alkalmazása esetén a zársebesség csökkentése mérsékelheti a vízszintes csíkok hatását.
- Ha videofelvétel készítésekor villódzás vagy vízszintes csíkok észlelhetőek, ezt a zársebesség rögzítésével lehet csökkenteni. Vagy állítsa be a [Flicker Decrease (Video)]/[Villogás csökkentés (Videó)] funkciót, vagy rögzítse a zársebességet a  $\sqrt{1 + M}$  üzemmóddal.

#### **A felvett kép fényerőssége vagy színe eltér a tényleges jelenettől.**

- Fénycsöves, LED-es világítás stb. melletti felvételkészítéskor a zársebesség növelésével kissé változhat a fényerő és a szín.
	- Ez a jelenség a fényforrás természetéből adódik, és nem működési hiba.
- Ha túlzottan erős fényben lévő témáról vagy fénycsöves, LED-es, higanygőzlámpás nátriumlámpás stb. megvilágításban készít felvételeket, a színek változhatnak és a képernyő fényereje módosulhat, vagy vízszintes csíkok jelenhetnek meg a képernyőn.

#### **A vaku nem lép működésbe.**

- A vaku nem aktiválódik az alábbi funkciók használatakor:
	- Videofelvétel
	- [ELEC.] (Elektronikus zárkioldó) / [Silent Mode]/[Csendes mód]
	- Nagyfelbontású üzemmód
	- [Filter Settings]/[Szűrő beállításai]

# **A képernyőn a " " ikon látható.**

- Leállt a hűtőventilátor. Kapcsolja ki és be a fényképezőgépet. Ha a ventilátor a fényképezőgép kikapcsolása, majd újra bekapcsolása után sem működik, forduljon a forgalmazóhoz.
- A fényképezőgép hőmérséklete emelkedni fog, ha a készüléket a ventilátor leállásakor is használja. Ne használja hosszú időn keresztül.

#### **Amikor a kártyaajtó nyitva van, riasztás hallható.**

• A riasztás megszólalhat, ha a kártyára történő írás közben kinyitják az ajtót. Várjon, amíg az írás befejeződik, majd kapcsolja ki a fényképezőgépet, és vegye ki a kártyát.

#### **Amikor megrázza a fényképezőgépet, csörgő hang hallható a készülékből.**

• A hangot a beépített képstabilizátor okozza. Ez nem jelent meghibásodást.

#### **A fényképezőgép be- vagy kikapcsolásakor, illetve a fényképezőgép lóbálása közben az objektív zörgő hangot ad ki. Hang hallatszik az objektívből felvétel közben.**

• Ez a hang az objektív mozgásából és a rekesz működéséből ered. Ez nem rendellenesség.

# <span id="page-36-0"></span>**Műszaki adatok**

• Kérjük, olvassa el a "Kezelési útmutató <Teljes használati útmutató>" dokumentumot is, amely több elemet sorol fel.

A teljesítőképesség javítása érdekében a műszaki adatok minden külön értesítés nélkül változhatnak.

# **Digitális fényképezőgép váz (DC-GH6):**

Információk az Ön biztonsága érdekében

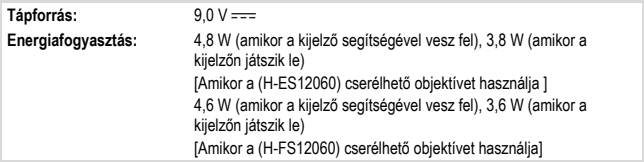

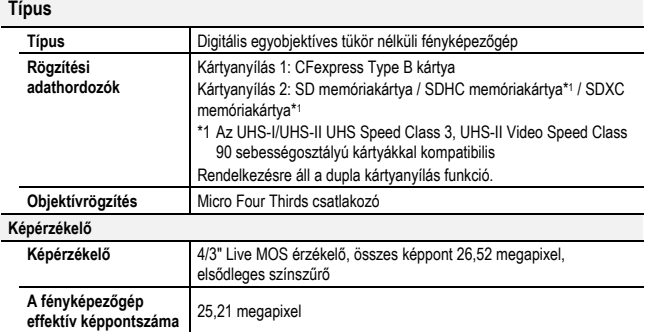

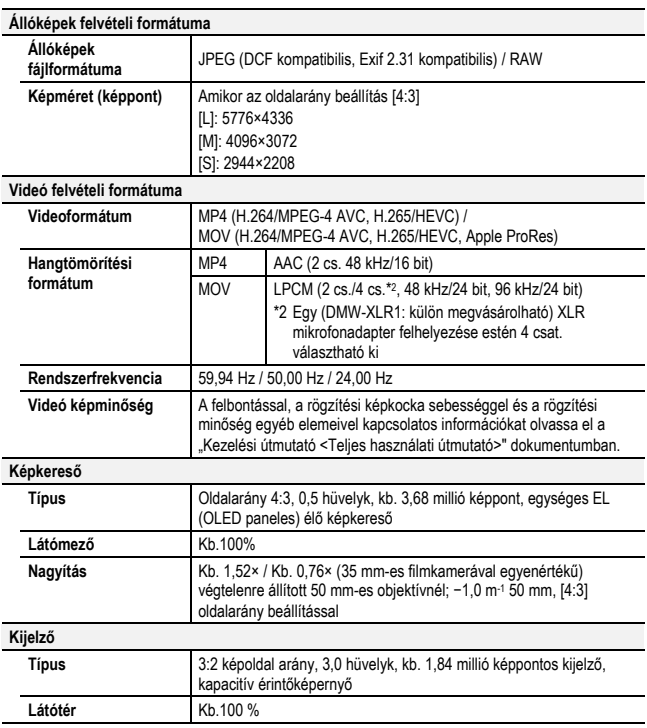

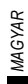

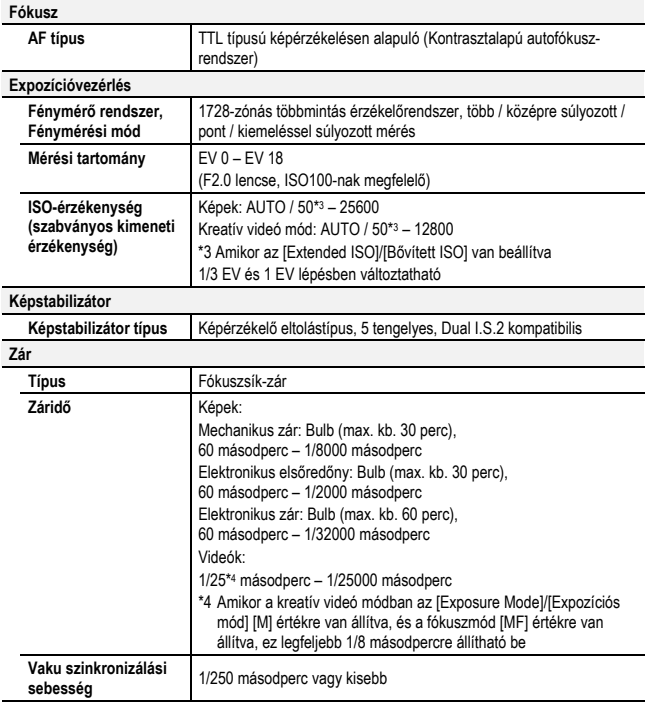

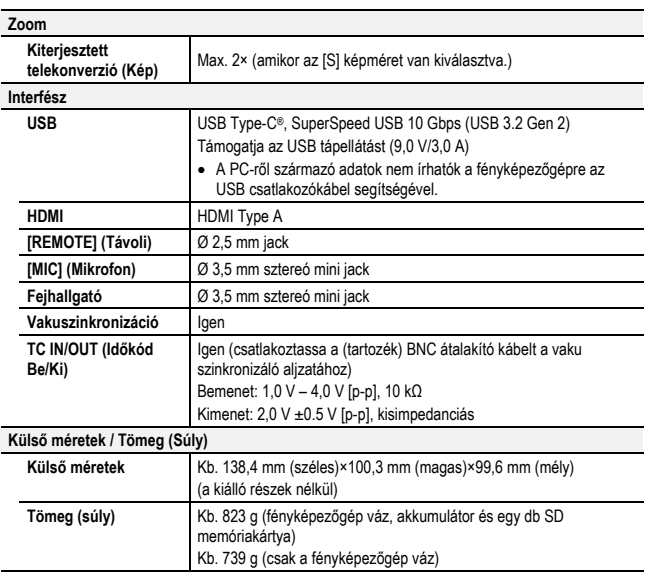

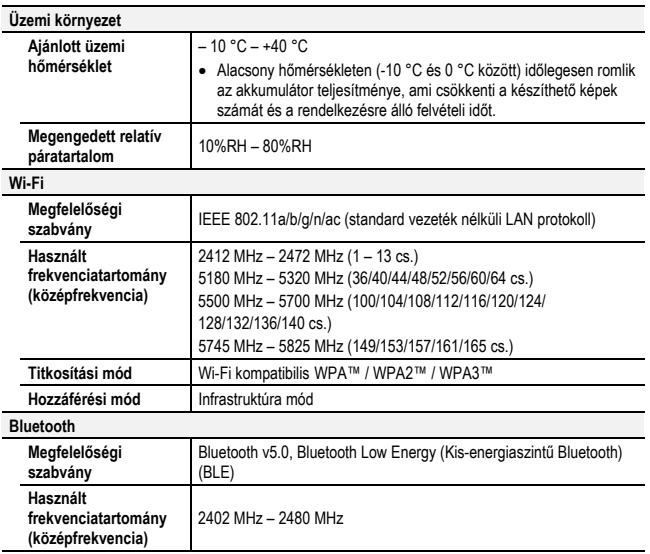

### **Akkumulátortöltő (Panasonic DVLC1005Z):**

Információk az Ön biztonsága érdekében

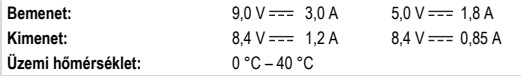

### **Hálózati adapter (Panasonic VSK0815K/VSK0815L):**

Információk az Ön biztonsága érdekében

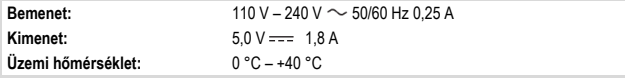

A termék energiahatékonyságával kapcsolatos további információkért kérjük, látogasson el weboldalunkra, a www.panasonic.com címre, és írja be a típusszámot a keresőmezőbe.

#### **Akkumulátor egység (lithium-ion) (Panasonic DMW-BLK22):**

Információk az Ön biztonsága érdekében

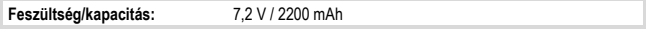

A terméken lévő szimbólumok (beleértve a tartozékokat is) az alábbiakat jelentik:

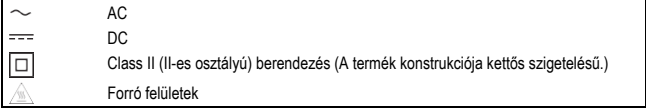

### **Cserélhető objektívek: H-ES12060 "LEICA DG VARIO-ELMARIT 12-60mm/F2,8-4,0 ASPH./POWER O.I.S."**

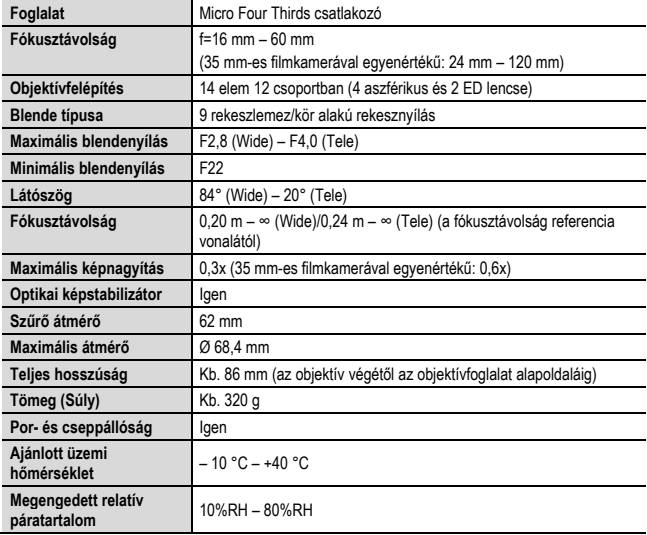

### **Cserélhető objektívek: H-FS12060 "LUMIX G VARIO 12-60mm/F3,5-5,6 ASPH./POWER O.I.S."**

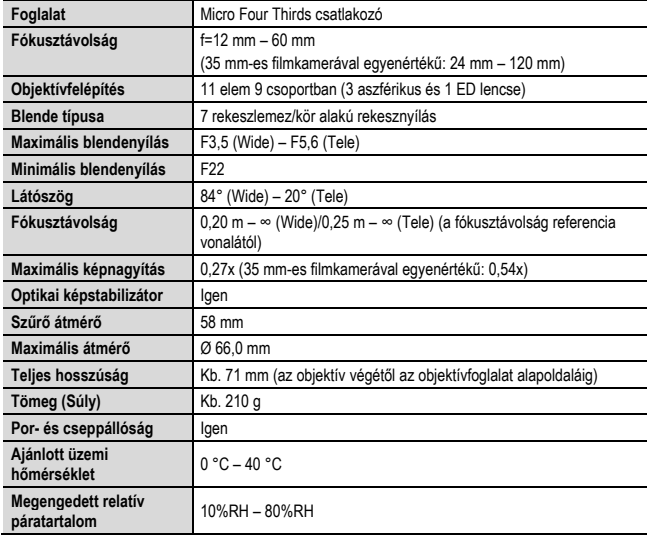

# <span id="page-44-0"></span>**Védjegyek és licencek**

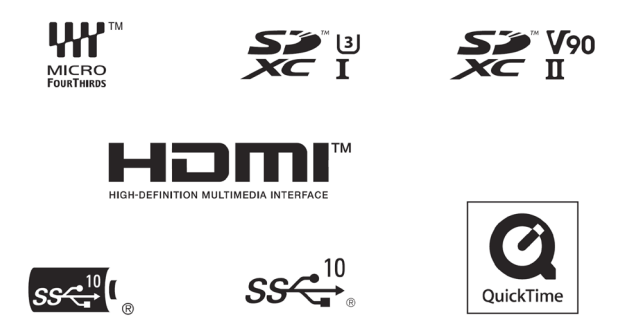

- Micro Four Thirds™ (Mikró-négyharmad) és a Micro Four Thirds logó jelölései az OM Digital Solutions Corporation védjegyei vagy bejegyzett védjegyei Japánban, az Egyesült Államokban, az Európai Unióban és más országokban.
- Az SDXC Logo az SD-3C, LLC védjegye.
- A HDMI és a HDMI High-Definition Multimedia Interface valamint a HDMI logó a HDMI Licensing Administrator, Inc. védjegyei illetve bejegyzett védjegyei az Egyesült Államokban és más országokban.
- Az USB Type-C® és az USB-C® az USB Implementers Forum bejegyzett védjegye.
- Az USB Type-C® Charging Trident Logos az USB Implementers Forum, Inc. védjegye.
- A SuperSpeed USB 10Gbps Trident Logo az USB Implementers Forum, Inc. bejegyzett védjegye.
- A QuickTime és a QuickTime logó az Apple Inc., bejegyzett védjegye, amit a cégtől kapott licenc alapján használunk.
- A HDAVI Control™ a Panasonic Corporation védjegye.
- Az Adobe az Adobe Systems Incorporated védjegye illetve bejegyzett védjegye az Egyesült Államokban és/vagy más országokban.
- Az Apple, a Final Cut Pro, a Mac, az OS X, a macOS, és a ProRes az Apple Inc. védjegye illetve bejegyzett védjegye az Egyesült Államokban és/vagy más országokban.

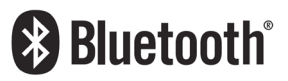

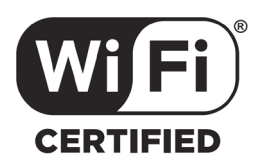

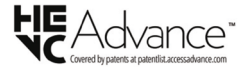

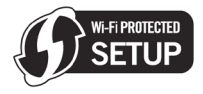

- A Bluetooth® márkajelzés és logó a Bluetooth SIG, Inc. szellemi tulajdona, és ezeket a márkajelzéseket a Panasonic Corporation licenc engedéllyel használja. A többi védjegy és márkanév az adott kereskedelmi védjegy illetve név birtokosainak saját tulajdona.
- A Wi-Fi CERTIFIED™ logó a Wi-Fi Alliance® bejegyzett védjegye.
- A Wi-Fi Protected Setup™ logó a Wi-Fi Alliance® védjegye.
- A "Wi-Fi®" a Wi-Fi Alliance® bejegyzett védjegye.
- A "Wi-Fi Protected Setup™", a "WPA™", a "WPA2™" és a "WPA3™" a Wi-Fi Alliance® védjegye.
- Ez a termék a DynaComware Corporation "DynaFont" nevű termékét használja. A DynaFont a DynaComware Taiwan Inc. bejegyzett védjegye.
- A QR Code a DENSO WAVE INCORPORATED bejegyzett védjegye.
- A LEICA a Leica Microsystems IR GmbH bejegyzett védjegye. Az ELMARIT a Leica Camera AG bejegyzett védjegye. A LEICA DG objektívek a Leica Camera AG minőségszabványai alapján, a cég által hitelesített mérőműszerek és minőségbiztosítási rendszerek segítségével készülnek.
- Ebben a dokumentumban említésre kerülő egyéb nevek, cégnevek, terméknevek az érintett vállalatok védjegyei, illetve bejegyzett védjegyei.

Ez a termék az alábbi szoftvereket tartalmazza:

(1)a Panasonic Corporation által vagy részére függetlenül kifejlesztett szoftvert,

(2)a harmadik fél tulajdonát képező és a Panasonic Corporation számára licencbe adott szoftvert,

(3)a GNU General Public License által engedélyezett szoftvert, 2.0 verzió (GPL V2.0),

(4)a GNU LESSER General Public License által engedélyezett szoftvert, 2,1 verzió (LGPL V2.1), és/vagy

(5)a GPL V2.0 és/vagy LGPL V2.1 szerint licencelt szoftvertől eltérő nyílt forráskódú szoftvert.

A (3) – (5) pontban említett szoftvereket annak reményében terjesztjük, hogy azok hasznosan felhasználhatók lesznek, viszont BÁRMIFÉLE GARANCIA NÉLKÜL, ideértve bármilyen, ELADHATÓSÁGRA vagy BIZONYOS CÉLRA VALÓ ALKALMASSÁGRA vonatkozó beleértett garanciát is. Kérjük, olvassa el a [MENU/SET] (Menü/Beállítás) gomb > [Setup]/[Beállítás] > [Others]/[Egyebek] > [Firmware Version]/[Firmware verzió] > [Software info]/[Szoftver info] kiválasztásával megjelenő részletes feltételeket.

A termék kiszállítását követő, legalább három (3) évig a Panasonic az alábbi elérhetőségek bármelyikén jelentkező bármely harmadik félnek a forráskód kiküldésének költségeit nem meghaladó összeg ellenében rendelkezésére bocsátja a GPL V2.0, LGPL V2.1 alá tartozó, megfelelő forráskód teljes, géppel olvasható másolatát valamint a vonatkozó szerzői jogi nyilatkozatot.

Kapcsolattartási cím: oss-cd-request@gg.jp.panasonic.com

A forráskód és a szerzői jogi figyelmeztetés is ingyen letölthető az alábbi weboldalunkról:

https://panasonic.net/cns/oss/index.html

Ez a termék az AVC szabadalmi portfólió licenc alapján egy fogyasztó személyes használatára vagy más olyan felhasználásra engedélyezett, amelyért nem kap díjazást, hogy (i) az AVC szabványnak megfelelő videót ("AVC videó") kódoljon és/vagy (ii) dekódolja az AVC videót, amelyet egy személyes tevékenységet folytató fogyasztó kódolt és/vagy az AVC videó szolgáltatására engedéllyel rendelkező videószolgáltatótól kapott. Semmilyen más felhasználásra nem adnak engedélyt, illetve ez nem tekinthető hallgatólagos engedélynek. További információ az MPEG LA, L.L.C.-től szerezhető be.

Keresse fel a http://www.mpegla.com weboldalt.

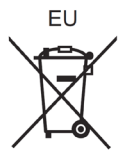

Magyarországi ügyfeleinket támogató weboldal: https://support-hu.panasonic.eu/app/home Panasonic Ügyfélszolgálat: Tel.: +36 80201006 Call Center nyitva tartás: hétfőtől péntekig 9 től 17 óráig

Meghatalmazott képviselő az EU-ban:

Gyártja: Panasonic Corporation Osaka, Japán<br>Panasonic Marketing Europe GmbH Panasonic Testing Centre Winsbergring 15, 22525 Hamburg, Germany

# **Panasonic Corporation**

Weboldal[: http://www.panasonic.com](http://www.panasonic.com/)

© Panasonic Corporation 2022